# **Engineer-to-Engineer Note EE-367**

**Technical notes on using Analog Devices DSPs, processors and development tools** Visit our Web resources http://w w w .analog.com/ee-notes and http://w w w .analog.com/processors or DEVICES e-mail processor.support@analog.com or processor.tools.support@analog.com for technical support.

## **Flash Programmer Drivers for ADSP-BF51xF16 Blackfin® Processors**

*Contributed by Harrington, David Rev 1 – July 8, 2014*

## **Introduction**

Analog Devices Inc. released a product discontinuance notification (PD13  $0091^{[2]}$  $0091^{[2]}$  $0091^{[2]}$ ) for ADSP-BF51xF Blackfin® processors describing SPI flash memory die changes. Specifically, ADSP-BF51xF4 devices containing an embedded SST25WF040<sup>[\[4\]](#page-4-1)</sup> SPI flash memory die were discontinued and replaced by ADSP- $BF51xF16^{[1]}$  $BF51xF16^{[1]}$  $BF51xF16^{[1]}$  devices containing an embedded S25FL116K<sup>[\[5\]](#page-4-3)</sup> SPI flash memory die. This change requires adjustments to existing drivers that were developed to communicate with the onchip SPI flash memory.

This EE-Note describes the modifications required for the existing VisualDSP $++\otimes$  flash programmer utility to work with the new ADSP-BF51xF16 devices, which can be used as a guideline for any custom-developed drivers. In addition, for CrossCore® Embedded Studio (CCES) users, a new driver for use with the CCES Command Line Device Programmer (CLDP) is introduced, which can also serve as a boilerplate for any custom SPI memory device drivers under CCES.

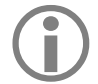

While the CCES driver provided with this EE-Note will only support ADSP-BF51xF16 devices, VisualDSP++ driver supports both ADSP-BF51xF16 and ADSP-BF51xF4 devices.

## **VisualDSP++ Flash Programmer Utility Modifications**

VisualDSP++ flash programmer utility is an embedded program that runs on ADSP-BF51x Blackfin processor core to configure the SPI port and properly communicate with the on-chip SPI flash memory device. This includes sector program/fill/erase commands, as well as functions like chip erase. Inclusive of these commands is the ability to program the SPI flash memory with the application boot loader image (.LDR file) so that the processor can boot from the internal flash.

VisualDSP++ flash programmer utility (release 5.1.1 or later) uses the device driver for the SST25WF040 memory, which only supports the ADSP-BF51xF4 devices. This driver, however, can be modified to also work with the new S25FL116K memory die present in the ADSP-BF51xF16 devices.

The associated . $ZIP$  file includes a VisualDSP++ project for the flash programmer utility in the VDSPInternalSPI folder.

To open the driver from the VisualDSP $++$  tools, select **File->Open->Project** and navigate to this folder. Then select the project file BF518FEzFlashDriver\_SST25WF040.dpj.

Support for the S25FL116K memory was added in the detection portion of the code such that the S25FL116K flash device can be recognized and communicated with properly. The two files that required modification are the VDSPInternalSPI\sst25wf040.h and VDSPInternalSPI\sst25wf040.c.

Copy right 2014, Analog Devices, Inc. All rights reserved. Analog Devices assumes no responsibility for customer product design or the use or application of customers' products or for any infringements of patents or rights of others which may result from Analog Devices assistance. All trademarks and logos are property of their respective holders. Information furnished by Analog Devices applications and development tools engineers is believed to be accurate and reliable, howev er no responsibility is assumed by Analog Devices regarding technical accuracy and topicality of the content prov ided in Analog Dev ices Engineer-to-Engineer Notes.

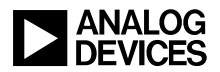

#### **Modifying sst25wf040.h**

This file defines the manufacturer/capacity JEDEC ID codes and the number of physical sectors for the memory device, which were added for the S25FL116K flash device from the memory data sheet<sup>[\[5\]](#page-4-3)</sup>, as shown in [Listing 1:](#page-1-0)

```
/* ids for S25FL116K SPI Flash *//* Spansion, Inc. */
#define MAN CODE SPANSION 0x01
/* S25FL116K (16Mbit SPI flash) */
#define DEV CODE S25 0x15
/* num sectors */
#define NUM SECTORS S25 512
```
<span id="page-1-0"></span>*Listing 1. JEDEC ID Modifications*

These #defines supporting the S25FL116K flash memory were added after the #defines for the original SST25WF040 flash memory.

#### **Modifying sst25wf040.c**

The sst.25wf040.c file contains the main functions for opening, closing, writing and reading the flash device. In this file, support was added for:

- Start and end addressing
- Detecting the S25FL116K SPI flash ID

#### *Start and End Addresses*

The VisualDSP++ driver requires mapping of the beginning and end of the available storage space. As such, the following #defines were added at line 26, as shown i[n Listing 2:](#page-1-1)

```
/* Spansion S25FL116K Start and End 
Address - 16Mbit SPI Flash*/
#define START_ADDRESS_S25 0x0
#define END_ADDRESS_S25 0x001fffff 
/* 2 Mbyte */
```
<span id="page-1-1"></span>*Listing 2. S25FL116K Memory Address Range*

#### *Detecting the S25FL116K SPI Flash ID*

When the driver first opens, it reads the device ID from the SPI memory. Support to recognize the S25FL116K flash during this operation was added at line 190 via an additional if statement, as shown in [Listing 3.](#page-1-2)

Once the S25FL116K is detected, the number of sectors, description, and company name are setup so the proper configuration appears in the flash programmer utility. Also, the SPI0 baud rate is increased to speed up writing to and erasing the much larger S25FL116K flash device.

Due to the larger capacity of the<br>S25FL116K versus the previous flash<br>mamory davies ViewDSB to took S25FL116K versus the previous flash memory device, VisualDSP<sup>++</sup> tools may appear to lock up during erase/programming operations. It may take several minutes depending on the emulation device.

```
// Check if device is S25FL116K
else if(DEV CODE S25 == q DevId)
{
   // 512 4KB sectors 
   gNumSectors = 512;
   // Change Flash description
   pFlashDesc = "S25FL116K";
   // Change flash company name
   pDeviceCompany = "Spansion, Inc.";
   // Increase SPI0 baud
   *pSPI0 BAUD = 0x2;}
```
<span id="page-1-2"></span>*Listing 3. S25FL116K Device Detection/Configuration*

## **Booting from SPI Flash Memory**

To build the flash programmer utility driver, select **Project->Build Project** in your VisualDSP $++$  session. The executable file  $(.$   $DXE)$ will be located in the VDSPinternalSPI folder.

As the flash programmer utility GUI<br>makes use of embedded debug of embedded debug information, make sure that the driver is built in Debug mode (default), and not in Release mode.

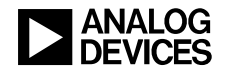

Once the new driver is built, the flash programmer utility GUI must be directed to it. Make sure a powered target board is connected via a VisualDSP++ emulator session and select **Tools->Flash Programmer**, which opens the GUI. On the **Driver** tab, click the […] browse button next to the **Driver file** dialog box, navigate to the VDSPInternalSPI folder, and select the new driver that was just built. BF518FEzFlashDriver SST25WF040.dxe.

When **Load Driver** is clicked, the **Flash Information** from [Listing 1](#page-1-0) an[d Listing 3](#page-1-2) should appear, and the new ADSP-BF51xF16 device is now supported by the same tools used with the previous ADSP-BF51xF4 devices. If the target board were swapped with a board featuring the ADSP-BF51xF4 device, this same driver when loaded would reflect the **Flash Information** for the SST25WF040 SPI flash die and function identically.

## **CCES Considerations**

The flash programmer utility present in the VisualDSP++ tools is not currently supported in the CCES development tools. Rather, there is a Command Line Device Programmer (CLDP) that is used to program memory devices.

Similar to the VisualDSP<sup>++</sup> flash programmer utility, the CCES CLDP tool also requires a memory device driver to properly communicate with the connected SPI memory. However, because the device driver API was significantly changed from VisualDSP++ to CCES, the driver had to be created from scratch for the S25FL116K memory embedded in ADSP-BF51xF16 devices.

This driver can be used as the baseline for similar SPI flash memory drivers required by customer applications.

#### **Importing and Building the Driver in CCES**

The .ZIP file associated with this EE-Note includes a CCES project for the flash memory device driver in the CCESInternalSPI folder. To import the project in the CCES tools:

- Select **File->Import.**
- Select **Existing Projects into Workspace** and click **Next.**
- Ensure **Select root directory** is selected, and click the associated **Browse...** button.
- The **Browse For Folder** window opens. Navigate to the CCESInternalSPI folder and click **OK**.

Once the project is imported, the driver executable (.DXE file) can be built by using the **Project->Build Project** pull-down, and the output .DXE file will be located in the CCESInternalSPI\serial\Debug folder. This is what the CLDP will use to program the boot image into the on-chip flash. However, the driver code itself can be modified to support other SPI flash memory devices, as described next.

#### **S25FL116K Driver Files**

In the *Project Explorer* view, click the arrow next to the bf518f s25fl116k dpia project name to list the source files. The relevant files for the CCES S25FL116K SPI flash memory driver code are included in the CCESInternalSPI\serial\src directory:

bf518f\_s25fl116k\_dpia.c \s25fl116k\s25fl116k.c

#### *Supported JEDEC Commands*

The S25FL116K flash supports the same basic JEDEC flash memory command structure as the SST25WF040 featured on the ADSP-BF51xF4 devices, namely those depicted in [Table 1.](#page-3-0)

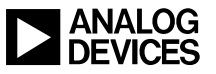

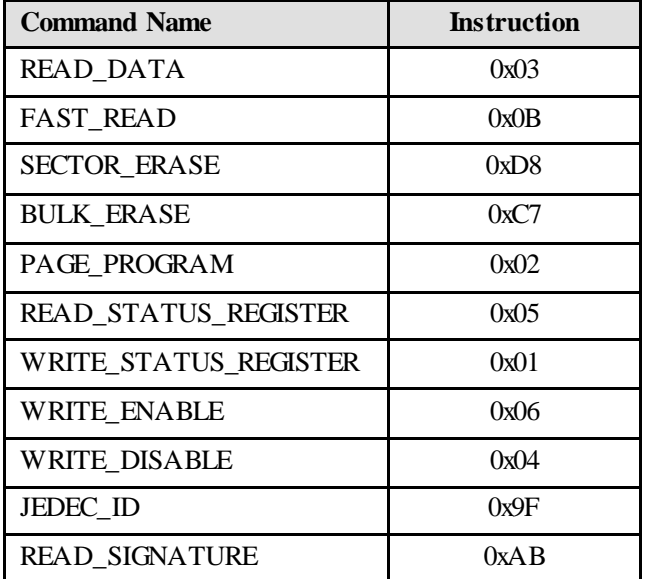

<span id="page-3-0"></span>*Table 1. Supported Flash Commands*

The #defines for the instructions are located in the s25fl116k.c file starting at line 5, and additional commands can be added as needed to support other memories.

#### *JEDEC ID*

Unlike the VisualDSP $++$  device driver, this device driver uses three parts of the JEDEC ID to identify the connected flash device - the Manufacturer's ID, the Memory Type ID, and the Capacity ID. These three IDs help identify various flash devices and allow the driver to select the correct sector map table and command structure. The JEDEC ID for the S25FL116K flash memory is shown in [Table 2:](#page-3-1)

| <b>JEDEC ID</b> | Value |
|-----------------|-------|
| Manufacture ID  | 0x01  |
| Memory Type ID  | 0x40  |
| Capacity ID     | 0x15  |

<span id="page-3-1"></span>*Table 2. JEDEC ID Information for S25FL116K*

The JEDEC ID can be changed in the s25fl116k.c file starting at line 320, as shown in [Listing 4.](#page-3-2)

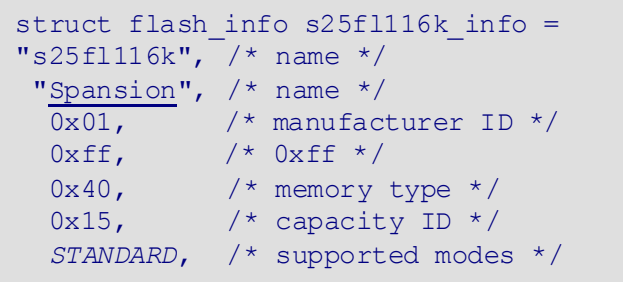

<span id="page-3-2"></span>*Listing 4. JEDEC ID Code*

#### *SPI Slave-Select Pin*

On ADSP-BF51xFy devices, the SPI Slave-Select pin (PH8) is internally routed as a dedicated chip-select for the internal SPI flash memory. In the bf518f s25fl116k dpia.c source file, line 44 configures the SPI Slave-Select pin along with the SPI pins for SCK, MISO and MOSI. Make sure that the Slave-Select is set for PH8 for the internal SPI select to operate.

#### *Flash Sector Map*

Each flash memory device has a unique sector map, which is based on the memory size and memory block configuration. The sector map is required for the programmer driver to determine which blocks of memory require erasing prior to a new write operation.

The S25FL116K is configured into 512 sectors, each containing 4 kB (0x1000 bytes). The sector map can be configured in the  $s25f1116k.c$  file in the following #defines starting at line 26 [\(Listing 5\)](#page-3-3):

```
#define NUM_SECTORS 512
#define SECTOR_SIZE 0x1000
```
<span id="page-3-3"></span>*Listing 5. Sector Map Code*

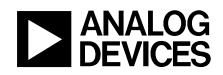

#### **Using the CLDP to Program ADSP-BF51xF16 Processors**

The CLDP utility for CCES (cldp.exe) is located in the root installation folder (default):

\Analog Devices\CrossCore Embedded Studio *CCES\_version\_number*\

To program the ADSP-BF51xF16 device with the loader image for an application called app.ldr, make sure a powered target board is connected via emulator, and open a Windows command prompt (cmd.exe). Navigate to the root path for the CCES installation and use the following command:

```
cldp.exe –proc ADSP-BF518 –emu HPUSB –
driver 
"C:\CCESInternalSPI\serial\Debug\bf518f
s25fl116k dpia.dxe" -cmd prog -erase
affected –format hex –file "app.ldr"
```
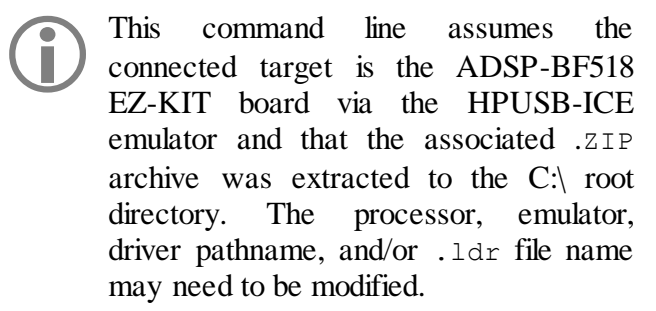

More information on the CLDP can be found in CCES On-Line Help.

## **References**

- <span id="page-4-2"></span>[1] *ADSP-BF512/ADSP-BF514/ADSP-BF514F16/ADSP-BF516/ADSP-BF518/ADSP-BF518F16 Blackfin Embedded Processor Data Sheet.* Rev D, April2014. Analog Devices, Inc.
- <span id="page-4-0"></span>[2] *Obsolescence and Replacement Options for ADSP-BF512F, BF514F, BF516F and BF518F Processors with Flash Memory ([http://www.analog.com/static/imported-files/PCN/ADI\\_PDN\\_13\\_0091\\_Rev\\_-\\_Form.pdf](http://www.analog.com/static/imported-files/PCN/ADI_PDN_13_0091_Rev_-_Form.pdf) ).*  November 2014. Analog Devices Inc.
- [3] *ADSP-BF51x Blackfin Processor Hardware Reference.* Rev 1.2, February 2013. Analog Devices, Inc.
- <span id="page-4-1"></span>[4] *SST25WF040 Microchip 4 Mbit Serial Flash Data Sheet.* Rev B. December 2012. Microchip Technology Inc.
- <span id="page-4-3"></span>[5] *S25FL116K Spansion 16 Mbit Serial Flash Data Sheet.*Rev 1.April 14, 2014. Spansion Inc.

## **Document History**

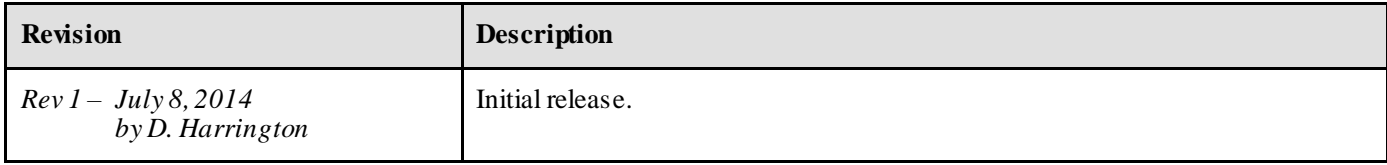